### **Daugiau HP išteklių**

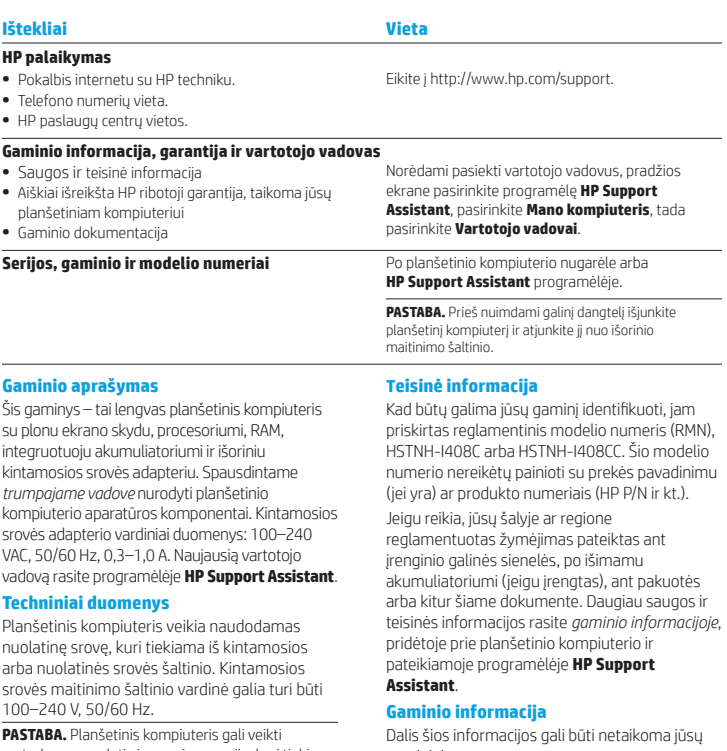

vartodamas nuolatinės srovės energiją, kuri tiekiama per standartinį B tipo mikrojungties USB laidą. Planšetiniam kompiuteriui įkrauti rekomenduojama naudoti su kompiuteriu gautą HP adapterį.

Darbinė **temperatūra**: 0–40 °C (metrinė sistema); 32–104 °F (JAV sistema)

#### **Santykinis drėgnumas (be kondensacijos)** darbinis: nuo 10 iki 90 proc.

gaminiui.

Šiame įrenginyje yra vienas ar daugiau integruotų belaidžių įrenginių. Kai kurioje aplinkoje belaidžių įrenginių naudojimas gali būti apribotas. Tokie apribojimai gali būti taikomi lėktuvuose, ligoninėse, šalia sprogmenų, pavojingose vietose ir t. t.Jei tiksliai nežinote, kokie reikalavimai taikomi šiam produktui, prieš jį įjungdami pasiteiraukite, ar tai leidžiama.

#### **Ribotoji garantija**

Aiškiai pateiktą HP ribotąją garantiją, taikomą jūsų gaminiui, rasite pasinaudoję programėle **HP Support Assistant**. Kai kuriose šalyse arba regionuose dėžutėje gali būti pateikiama spausdinta HP ribotosios garantijos versija. Šalyse ar regionuose, kuriuose spausdinta garantija nepateikiama, galite ją užsisakyti iš http://www.hp.com/go/orderdocuments arba rašyti adresu:

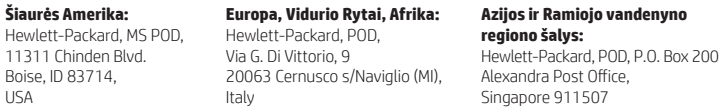

Kai užsakote spausdintą garantijos kopiją, nurodykite savo gaminio numerį, pavadinimą ir pašto adresą.

**SVARBU.** NEGRĄŽINKITE įsigyto HP gaminio pirmiau nurodytu adresu. Norėdami sužinoti apie produkto palaikymą JAV, apsilankykite http://www.hp.com/go/contactHP. Norėdami sužinoti apie produkto palaikymą visame pasaulyje, apsilankykite http://welcome.hp.com/country/us/en/wwcontact\_us.html.

**ĮSPĖJIMAS.** Kad sumažintumėte elektros smūgio ir įrangos pažeidimo pavojų, kintamosios srovės adapterį įjunkite ⚠ į visada lengvai pasiekiamą kintamosios srovės lizdą.

**ĮSPĖJIMAS.** Kad nekiltų su sauga susijusių problemų, naudokite tik su kompiuteriu gautą kintamosios srovės adapterį, HP pakaitinį kintamosios srovės adapterį arba iš HP papildomai įsigytą kintamosios srovės adapterį.

**ĮSPĖJIMAS.** Kad būtų mažesnė tikimybė nusideginti, o planšetinis kompiuteris neperkaistų, nedėkite jo tiesiai ant kelių. Saugokite, kad minkštais daiktais, pavyzdžiui, pagalvėmis, antklodėmis ar drabužiais, neblokuotumėte oro srauto. Be to, patikrinkite, ar įrenginiui veikiant kintamosios srovės adapteris neliečia odos arba minkšto paviršiaus, pvz., pagalvės, patiesalo ar drabužių. Planšetinis kompiuteris ir kintamosios srovės adapteris atitinka naudotojui tinkamos paviršiaus temperatūros apribojimus, nustatytus Tarptautiniu informacinių technologijų įrangos saugumo standartu (IEC 60950-1).

**ĮSPĖJIMAS.** Kad nekiltų gaisras arba nenudegtumėte, neardykite, nedaužykite ir nebadykite; netrumpinkite išorinių kontaktų; nemeskite į ugnį arba vandenį.

**JSPĖJIMAS.** « $\otimes$  Kad nepažeistumėte klausos, neklausykite dideliu garsumu ilgą laiką.

**SVARBU.** Šio gaminio akumuliatoriaus (-ių) naudotojai patys lengvai nepakeis. Išėmus arba pakeitus akumuliatorių garantija gali būti netaikoma. Jei akumuliatorius greitai išsikrauna, kreipkitės į techninės pagalbos centrą. Pasibaigus akumuliatoriaus eksploatavimo laikui neišmeskite jo kartu su kitomis buitinėmis atliekomis. Išmeskite akumuliatorių, laikydamiesi jūsų teritorijoje galiojančių vietinių įstatymų ir taisyklių.

© Copyright 2014 Hewlett-Packard Development Company, L.P. SD logotipas yra atitinkamo savininko prekių ženklas. "Microsoft" ir "Windows" yra JAV registruoti "Microsoft" įmonių grupės prekių ženklai. Čia pateikta informacija gali būti pakeista apie tai nepranešus. Vienintelės produktų ir paslaugų garantijos yra išdėstytos raštiškuose garantijų patvirtinimuose, pateikiamuose su konkrečiais produktais ir paslaugomis. Jokie čia išdėstyti dalykai negali būti laikomi papildoma garantija. HP neprisiima atsakomybės už šio dokumento technines ir redagavimo klaidas ar praleidimus.

Pirmasis leidimas: 2014 m. rugsėjo mėn.

# **Trumpasis vadovas**

**Planšetinio kompiuterio nustatymas**

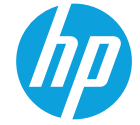

**1** Jei su interneto duomenų planu įsigijote SIM mikrokortelę, įdėkite ją į SIM kortelei skirtą angą.\* **\***Tik tam tikruose modeliuose  $\bullet$   $\bullet$  $\mathbf 6$  $\ddot{\mathbf{e}}$  $\bar{\mathbf{o}}$  $\mathbf 0$  $\overline{\mathbf{c}}$  $\overline{\mathbf{e}}$ **2** Įkrovę akumuliatorių paspauskite ijungimo / išiungimo mygtuką (**I)**, kad įjungtumėte planšetinį kompiuterį.  $\mathbf 0$  $\ddot{\mathbf{e}}$  $\ddot{\mathbf{e}}$  $\boldsymbol{0}$  $\overline{\mathbf{6}}$ 

**3** Vykdydami ekrane pateikiamus nurodymus pasirinkite kalbą, belaidį tinklą ir "Microsoft®" paskyrą.

PASTABA. Jei "Microsoft" paskyros neturite, ją galite susikurti dabar.

#### **Planšetinio kompiuterio išjungimas**

Paspauskite jjungimo / išjungimo mygtuką (1). Jei planšetinis kompiuteris nereaguoja, paspauskite ir kelias sekundes palaikykite įjungimo / išjungimo mygtuką (l), kad planšetinį kompiuterį išjungtumėte.

# **Susipažinimas su planšetiniu kompiuteriu**

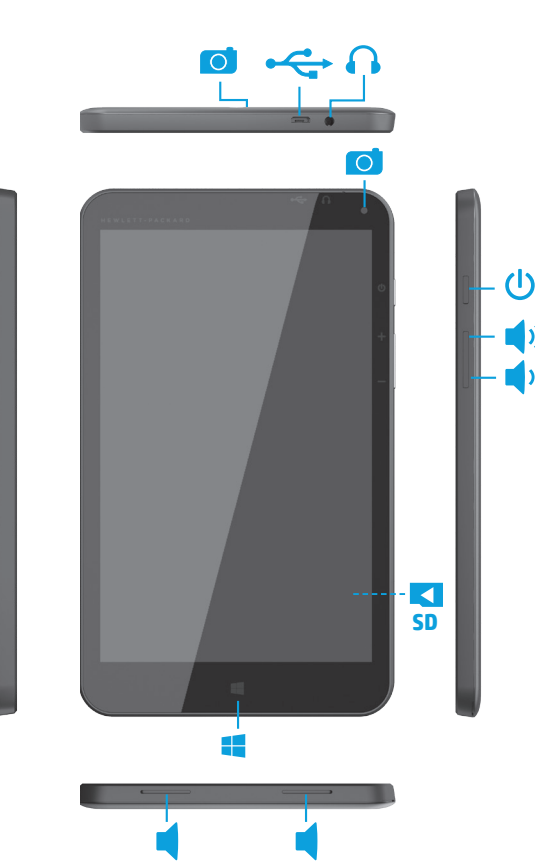

# **Naršymas po "Windows" pradžios ekraną**

"Windows®" pradžios ekranas yra pagrindinė vieta, kurioje galite pasiekti savo informaciją ir el. paštą, naršyti po žiniatinklį, žiūrėti vaizdo įrašų srautą, peržiūrėti nuotraukas ir prisijungti prie socialinių tinklų svetainių.

 $4\mu$ 

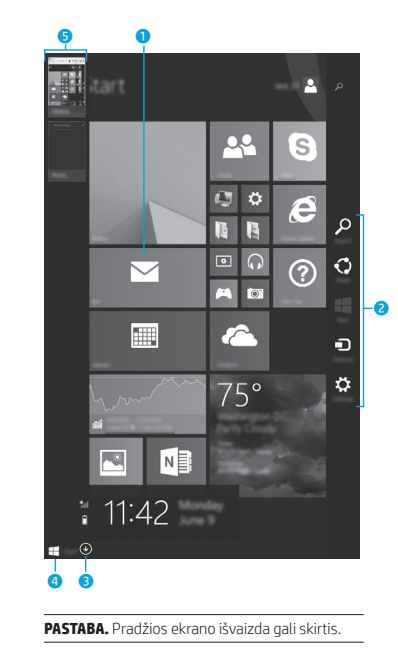

#### 1 **Programėlės atidarymas:**

Bakstelėkite programėlę pradžios ekrane. Norėdami greitai grįžti į pradžios ekraną, apatiniame kairiajame ekrano kampe bakstelėkite pradžios mygtuką .

#### 2 **Pagrindinių mygtukų (Ieškoti, Bendrinti, Pradėti, Įrenginiai ir Parametrai) rodymas:**

Braukite nuo jutiklinio ekrano dešiniojo krašto.

#### 3 **Visų planšetiniame kompiuteryje įdiegtų programėlių sąrašo peržiūra:**

Braukite į kairę, kol pamatysite rodyklę (↓), tada bakstelėkite pradžios ekrano apatiniame kairiajame kampe esančią rodyklę.

#### 4 **Pradžios meniu peržiūra (tik tam tikruose modeliuose):**

Bakstelėkite darbalaukio programėlę, tada apatiniame kairiajame pradžios ekrano kampe paspauskite ir atleiskite pradžios mygtuką **...** 

#### 5 **Atidarytų programėlių perjungimas:**

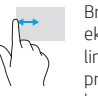

 $7r$ 

Braukite nuo kairiojo jutiklinio ekrano krašto vidaus ar išorės link, kad būtų parodytas atidarytų programėlių sąrašas, tada bakstelėkite atidarytą programėlę. į modelį ir šalį. 791740-E21

# **Raskite daugiau informacijos**

Jei norite susipažinti su sistema "Windows", pasirinkite programėlę\* **Darbo su "Windows 8" pradžia** , kurią rasite pradžios ekrane.

Jei iš pradžios ekrano norite pasiekti priemonę "Žinynas ir palaikymas", pradžios ekrane įveskite žinynas , tada paieškos lange pasirinkite **Žinynas ir palaikymas** . **\***Tik tam tikruose modeliuose.

#### **Planšetinio kompiuterio vaizdo keitimas**

Automatinio pasukimo funkcija leidžia pakeisti planšetinio kompiuterio vaizdą. Norėdami įjungti horizontalųjį ekrano vaizdą laikykite planšetinį kompiuterį horizontaliai. Norėdami įjungti vertikalųjį ekrano vaizdą laikykite planšetinį kompiuterį vertikaliai.

**PASTABA.** Kai kuriose programose automatinio pasukimo funkcija neveikia.

#### **Sukurkite atsarginę duomenų kopiją**

HP primygtinai rekomenduoja periodiškai kurti atsarginę asmeninių duomenų ir medijos, saugomos jūsų planšetiniame kompiuteryje, kopiją kitame kompiuteryje, specialiame atminties įrenginyje ar debesies saugykloje naudojantis vienu iš kelių rinkoje pateikiamų sprendimu. Jei reikia daugiau informacijos, vartotojo vadovą rasite programėlėje **HP Support Assistant** .

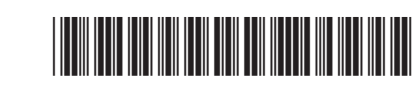

## **Programėlės, parametro ar failo paieška**

- 1. Pradžios ekrane pradėkite rašyti programėlės, parametro ar failo pavadinimą.
- 2. Ekrane parodytame sąraše pasirinkite programėlę, nustatymą arba failą.

# **Grįžimas į pradžios ekraną**

Paspauskite "Windows" mygtuką : ...

#### **"Micro SD" kortelės naudojimas**

- 1. Išjunkite planšetinį kompiuterį, tada atiunkite ji nuo išorinio maitinimo šaltinio.
- 2. Jdėkite "micro SD" kortelę (įsigyjamą atskirai) į "micro SD" lizdą.

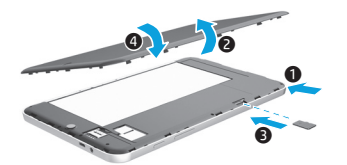

Printed in China Stampato in Cina China

Imprimé en Chine Impresso na Impreso en China 中国印刷 중국에서 인쇄